# **PROTONE**

# **Беспроводной 1D сканер Proton LMS-2190**

**Руководство пользователя**

Комплектация:

- Сканер
- Кабель
- Bluetooth модем

#### **Введение**

Данная инструкция представляет собой краткое руководство пользователя.

## **Соединение с Windows**

- 1. Вставьте Вluetooth USB-модем в компьютер.
- 2. Включите сканер, сканируйте штрих-код "Создание пары с одним ключом" или удерживаете голубую кнопку более 8 секунд, голубая световая индикация будет моргать.

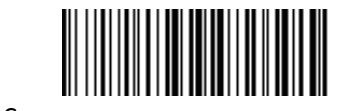

Создание пары с одним ключом

- 3. Откройте окно Bluetooth на компьютере и кликните" добавить устройство". Выполните поиск и выберите <Symcode Gerneral Bluetooth HID>.
- 4. Дважды кликните на устройство для установки драйвера без парного соединения **(для Windows XP)** ИЛИ Кликните на устройство правой кнопкой мыши, выберите "Характеристики" > "Драйвер для клавиатуры/мыши (HID)" **(для Windows 7)** ИЛИ Откройте окно Bluetooth на компьютере и кликните" добавить Bluetooth устройство" и выполните поиск, выберите "Клавиатура" и появится <Symcode Gerneral Bluetooth HID > **(для Windows 8).**
- 5. При успешной установке сканер появится в подключенных устройствах, и прозвучит короткий звуковой сигнал. Постоянная голубая индикация означает выполненное подсоединение.

## **Соединение с Android и IOS**

1: Включите сканер, удерживайте кнопку в течение 8 секунд, вставьте Bluetooth модуль в компьютер, голубая световая индикация будет мигать 2: Включите Bluetooth на другом

устройстве и выполните поиск сканера " Symcode Gerneral Bluetooth HID "

3: Кликните на найденное устройство для соединения

4: При успешном соединении прозвучит звук "Ди", голубая световая индикация будет постоянно гореть.

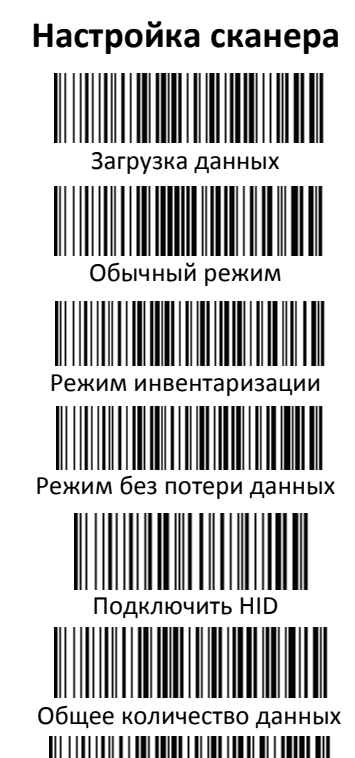

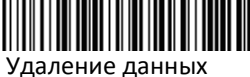

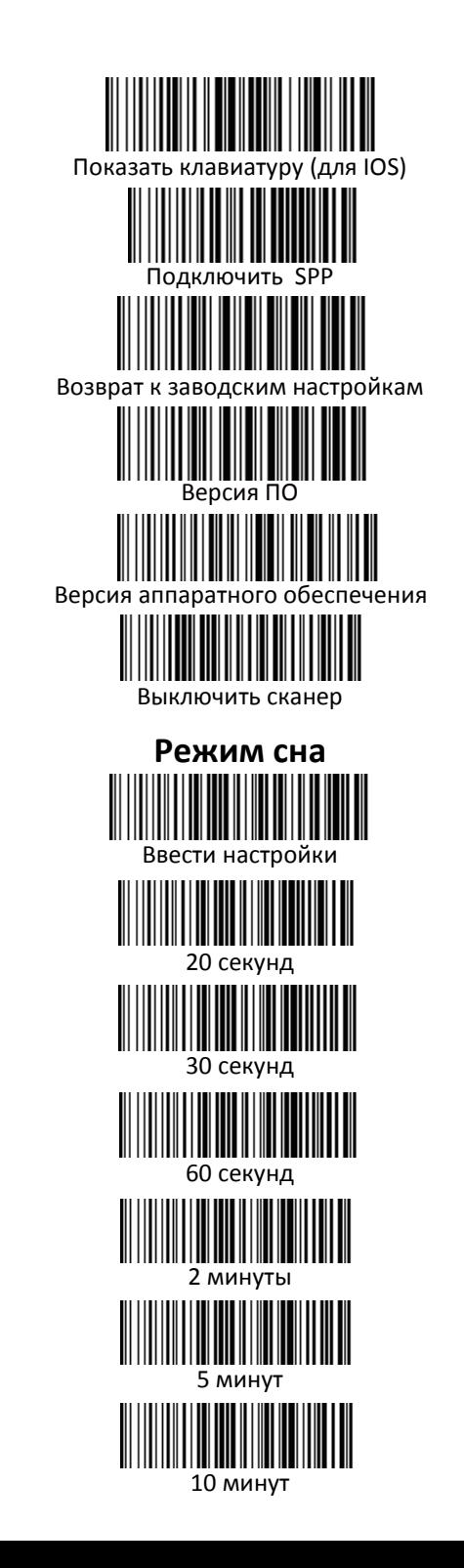

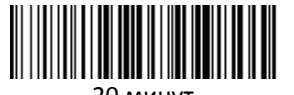

20 минут

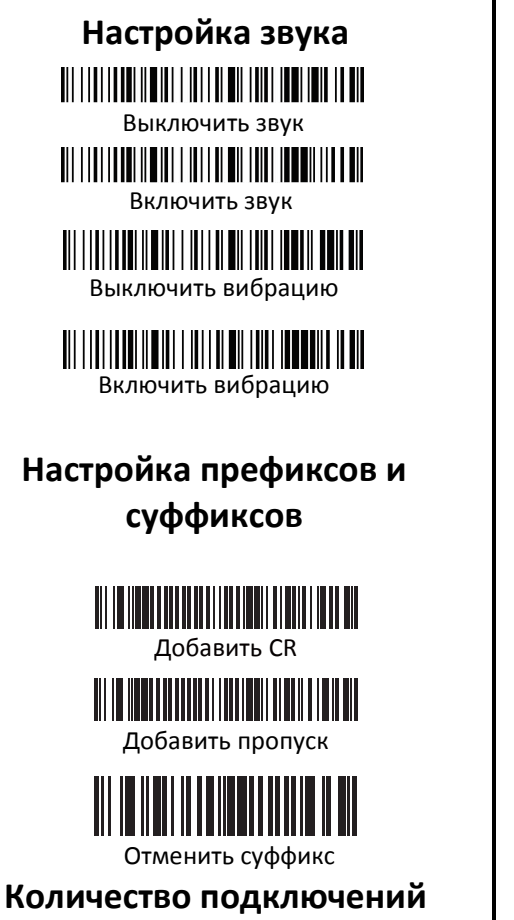

1 USB-можем может подключать до 7 сканеров через Bluetooth.

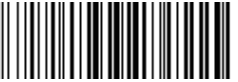

Настроить количество подключений

Показать номер

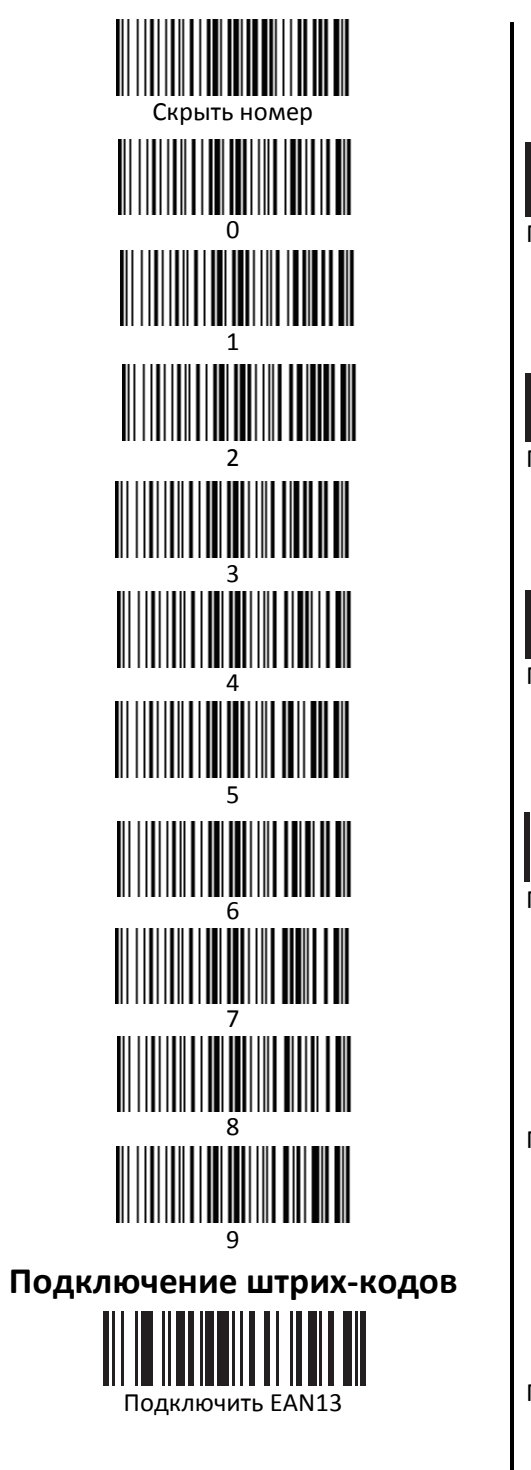

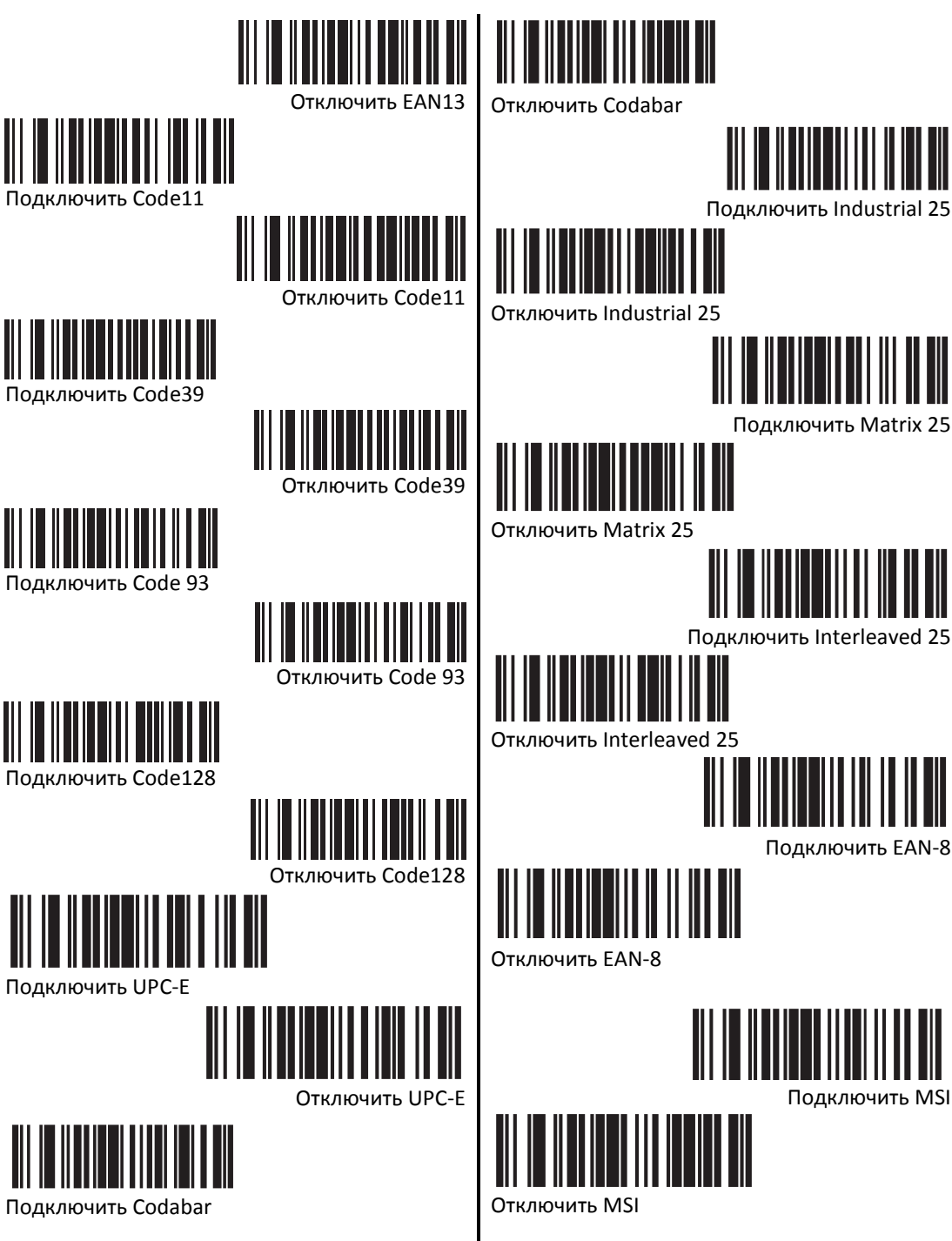

*\* настройка по умолчанию*